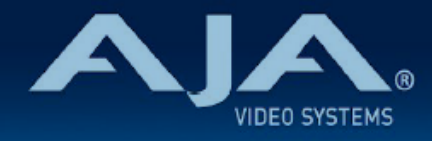

# リリースノート ̶ FS4 ファームウェア v3.0.3

### Firmware for AJA FS4

# 全般

FS4 ファームウェア v3.0.3 は、いくつかの修正や改善があったメンテナンスリリースです。FS4 をお使いの 方は、今回のバージョンにファームウェアを更新することをお勧めします。

機能および設定のガイドラインについては、インストレーション & オペレーションガイド (ユーザーマニュア ル) を参照してください。最新版のドキュメントは、[www.aja.com](https://www.aja.com/) のサポートページでご確認いただけま す。

# v3.0.3 での修正、変更および改善点

- HLG Narrow のテストパターンが一部しか出力されない問題の修正
- クローズドキャプションの問題を引き起こす可能性のあるアンシラリーデータに関する修正
- 出力ペイロード ID とクローズドキャプションのようなアンシラリーデータを問題を引き起こす可能性 のある問題の修正
- HDMI EOTF と カラーメトリーインフォフレームを上書きするためのペイロード ID 機能の改善

# 以前のリリースでの修正、変更および改善点

#### **v3.0.2**

• FS4 ハードウェア更新への対応を追加(部材調達の関係による内部部品変更に伴う対応)

#### **v3.0**

- 設定可能な Frame Delay (フレーム・バッファ) 深度を拡大し、最大20フレームの遅延に対応
- 4K/UltraHD と 2K/HD の同時出力ができる、新しい Enhanced Single Channel mode(ESC)を実 装:2K/HD モニター出力は独自のダウンコンバートが可能です。
- 新しい HDR ワークフローに対応:
	- Override VPID メニューで、設定ができる SDI 出力の HDR VPID の項目を追加
	- Override VPID メニューで、設定ができる SDI モニター出力の HDR VPID の項目を追加
	- Web UI の Status ページの操作性を向上
		- Video Input Status にソースのカラリメトリーと伝送特性を表示
		- Enhanced Single Channel Mode では、設定ができる Monitor Output フォーマットの表 示を追加
	- 新しいHDR のテストパターンを追加
- 新しい/強化されたアンシラリーデータ管理 :
	- 幅広いフォーマットと変換で、SCTE-104 パケットを自動でパススルーする新機能
	- 幅広いフォーマットと変換で、アンシラリータイムコード (ATC) パケットをパススルーあるい は変換できる新しい Timecode Xlator
		- LTC、VITC1 および VOTC2 に対応
- クローズドキャプションのアンシラリーデータのパススルーに対応している変換フォーマットの組み合 わせを拡充
- Web UI から遠隔で FS4 を再起動する機能を追加
- アンシラリデータの管理を改善: エンベデッドされた ARRI カメラのメタデータをパススルー可能に
- Maintain A/V Sync を改善: MADI オーディオをエンベッドする際の問題を解決
- テストパターンジェネレータでの多数の不具合を修正
- 注記: これまでのバージョンで保存された FS4 プリセットはファームウェア v3.0 と互換性はあります が、ファームウェア v3.0 で保存されたプリセットはそれ以前のファームウェアバージョンとの下位互換 性はありませんのでご注意ください。

#### **v2.0.2**

• シングルチャンネルモードで 4K / UHD の入出力を処理する際に、メインのビデオ出力を停止する可能 性がある問題を修正

#### **v2.0.1**

- クローズドキャプションのアンシラリーデータのパススルーに対応するコンバージョンの組み合わせを 拡張
- MADI オーディオをエンベッドする際の A/V 同期の維持に関する問題を修正

#### **v2.0.0**

- 1080i 出力フィルター制御により、1080i にダウンコンバートした時の品質が向上
- ビデオとオーディオの同期を維持するため、ビデオタイミングの調整をオーディオ同期にも適用させ る、A/V 同期の維持機能を追加
- オーディオディレイが、ミリ秒とオーディオサンプルで表記されるよう改善
- 簡単に識別できるように、プロセッサーチャンネル名を編集できるよう改善
- ·高フレームレート(HFR)のビデオフォーマットを使用した時のチャンネル間のタイミングを改善
- アンシラリーデータの対応が向上。入力と出力のビデオフォーマットが一致する場合(フォーマットと フレームレートを変換しない場合)、HANC と VANC を通過します
- v1.3 での入力信号が失われた時に出力するフリーズフレームまたはブラックフレームの不具合を修正。 この不具合では、シングルチャンネルモードで 4K / UltraHD p 25 / 50 の入力信号を使用している時 に、出力画像に影響がある可能性があります
- 低フレームレートの PsF ビデオ形式(入力および出力)の v1.3 での不具合を修正
- シングルチャンネルモードで 4K/UHD 信号を出力する際に、SDI モニター出力から誤った VPID が出 力されていた不具合を修正
- 出力信号がリファレンス信号に対して ±3 ライン分がオフセットされる可能性がある不具合を修正
- 多数のテスト信号ジェネレータの不具合を修正

#### **v1.3**

- 4K/UltraHD フォーマットにおいて PsF への対応を追加
- 625i または 525i へのダウンコンバート機能を改善
- プログレッシブからインターレースへのフォーマット変換時の動きを改善
- 1080p から低解像度へのダウンスケーリング時に不適切な処理が出た場合の除去機能を改善
- 4K/UlraHD フォーマットでのシングルチャンネルモードにおいても、フレームディレイが有効になるよ う改善
- 2K/HD/SD フォーマットにおいて 4 フレームより大きいディレイをかける場合の挙動を改善
- 12G-SDI および 6G-SDI 出力時に、シンクビット挿入を組み込み VPID を双方のヴァーチャルデータス トリームに配置しフォーマットするよう修正
- HDMI モニター出力時に 2K から HD へのクロップ機能が有効になるよう改善
- UltraHD から 4K へのピラーボックス fill 機能において、fill にスーパーブラックよりもブラックを使用 するよう修正
- 使用されていない SDI 入力のエンベデッドオーディオチャンネルにおいて、オーディオチャンネルス テータス bit を修正
- 隠しメニューを削除:この機能はメニューの開発及びデバッグ用として使われていましたが、通常運用 時に混同される恐れがあるので削除されました。

## FS4 ソフトウェアのアップデートについて

 AJA FS4 は工場にてソフトウェアがプリインストールされていますが、AJA の Web サイトに掲載 される最新のソフトウェアではない可能性があります。以下のセクションでは、AJA FS4 のソフト ウェアをアップデートするために必要な手順について説明します。

### 最新のFS4ソフトウェアをダウンロードする

現行および過去の AJA FS4 リリースソフトウェアは、以下の AJA Web サイトから閲覧およびダ ウンロードでの入手が可能です。リストから最新のソフトウェアファイルをダウンロードしてくださ い。

<http://www.aja-jp.com/downloads/category/94-fs4>

### ソフトウェアの展開

FS4 のソフトウェアアップデートファイルは zip ファイルですので、解凍ソフトを使って解凍してく ださい。 FS4 にインストールするソフトウェアのファイル名は次のようになっています。

"FS4\_ver\_1.0.0.0.bin"

注: PC または Mac OS の設定によっては、拡張子 "bin" は表示されない場合があります。

zip ファイルに含まれているマニュアルやリリースノート等のファイルを開いて、更新やアップデー ト情報を確認してください。

### FS4 ソフトウェアのアップデートとインストール

Mac および Windows と Ethernet 接続するだけで、アップロードとソフトウェア更新プログラム をインストールすることが可能です。ソフトウェアのインストール手順は以下の通りです。

- 1. Web ブラウザから FS4 管理画面(Web UI)へアクセスし、画面左側のナビゲーションボッ クスの下にある Update Firmware リンクをクリックして、 FS4 のアップデートページを開 きます。Web UI へのアクセス方法は、 FS4 のユーザーマニュアルを参照してください。
- 2. Browse... ボタンをクリックして、あらかじめダウンロードしたファイルを選択します。 例: AJA からダウンロードした zip ファイル内の FS4\_ver\_1.0.0.0.bin
- 3. OK をクリックしてファームウェアをアップロードします。ファイルが FS4 にアップロードさ れ、有効性が確認されます。不完全であったり、 FS4 のファイルでない場合は拒否されます。
- 4. アップロードが終了し、プロンプトが表示されたら Commit Uploaded Firmware をクリック し、プロセスが完了するのを待ちます(プロセスは数分間で完了します)。 完了後、再起動を促 すプロンプトが表示されたら"再起動"ボタンをクリックして FS4 を再起動します。再起動の進 行状況は FS4 のフロントパネルに表示されます。 再起動後、 FS4 は新しいソフトウェアで動 作し、フロントパネルに「Status」メニューが表示されます。
- 5. 以上の手順が完了すると、起動した FS4 のステータス画面の Software Version に新しい バージョンが表示されます。 FS4 の構成はアップグレード前の設定が保持されます。 FS4 の Web UI をリロードし、新しいソフトウェア が動作していることを確認してください。ソフト ウェアのバージョンは FS4 の Web UI 画面の一番上に表示されます。 FS4 のアップデートが 失敗した場合は、アップデートの手順をもう一度やりなおしてください。

注:ソフトウェアのダウンロード中に停電や不具合が起きた場合、 FS4 は保存されている古い バージョンで起動するので、アップデートの手順をやりなおすことができます。これは FS4 が以 前のソフトウェア内部に "safe" copy を保持するアップデートイベント時の安全機能が搭載され ているためです。